Aujourd'hui nous avons parlé de nombreux sujets. En fin d'atelier nous avons abordé Twitter avec les recherches que l'on peut faire avec : # suivi d'un thème (exemple #larochelle).

Nous avons vu également comment utiliser les liens qui sont sur notre site : [https://www.infoclub17.fr](https://www.infoclub17.fr/)

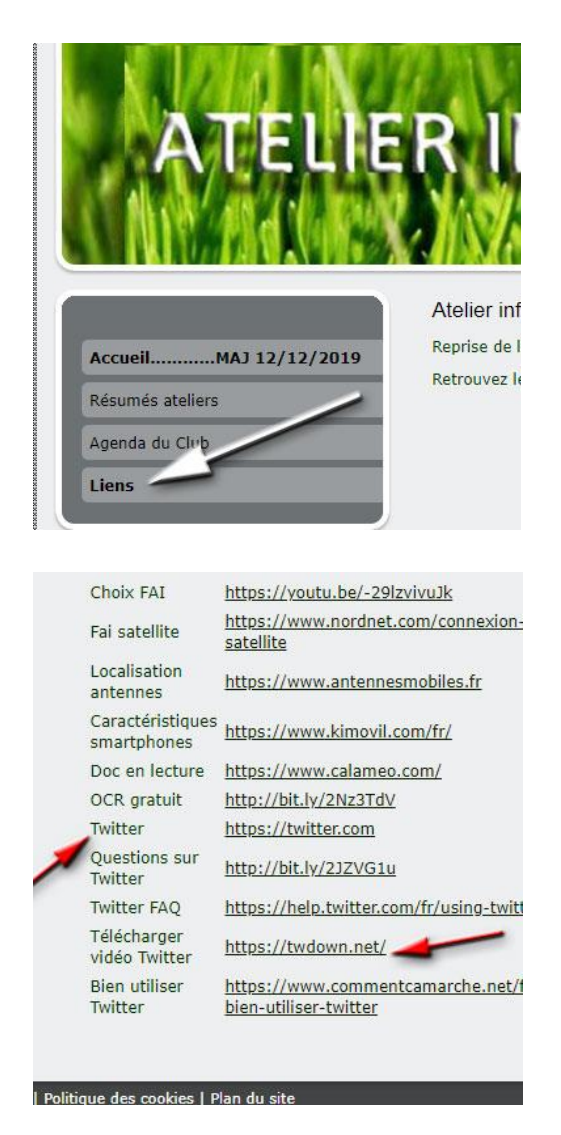

En particulier celui à utiliser (twdown.net) lorsqu'on désire enregistrer une petite vidéo vue sur Twitter. Procédure en photos : clic droit sur la vidéo pour « copier l'adresse de la vidéo Twitter ».

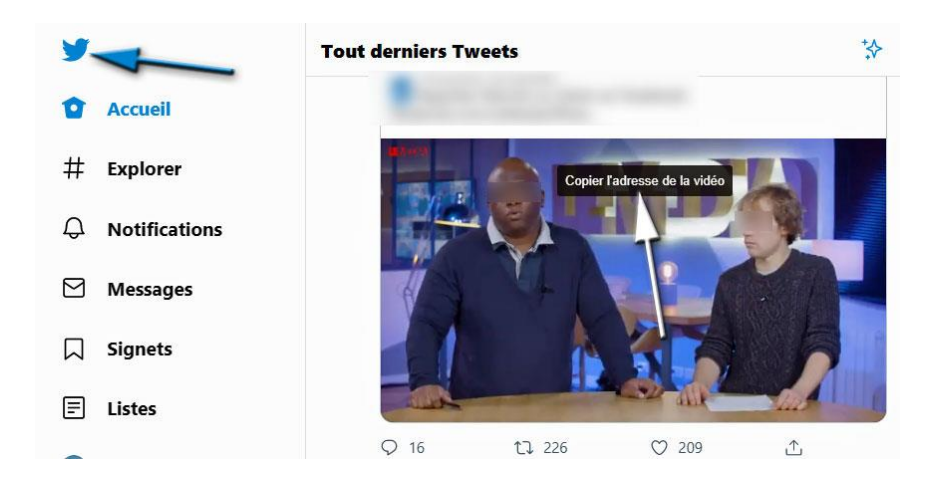

Ensuite on colle l'adresse de la vidéo dans « Twitter Video Downloader » :

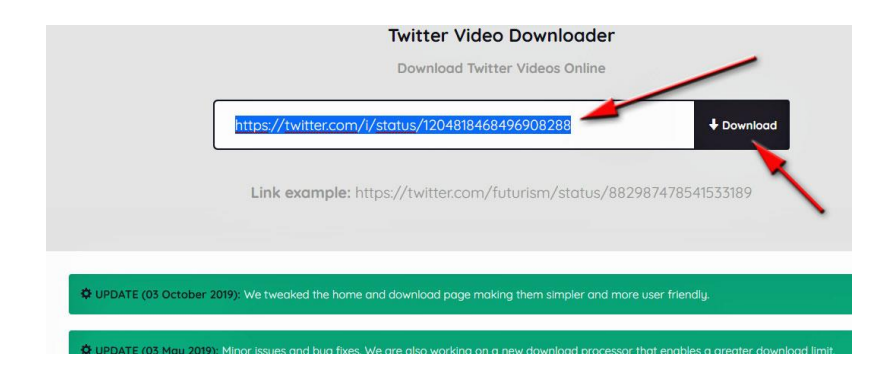

Ensuite on choisit le type de taille d'écran (640x360 ou 450x270…) puis > Download.

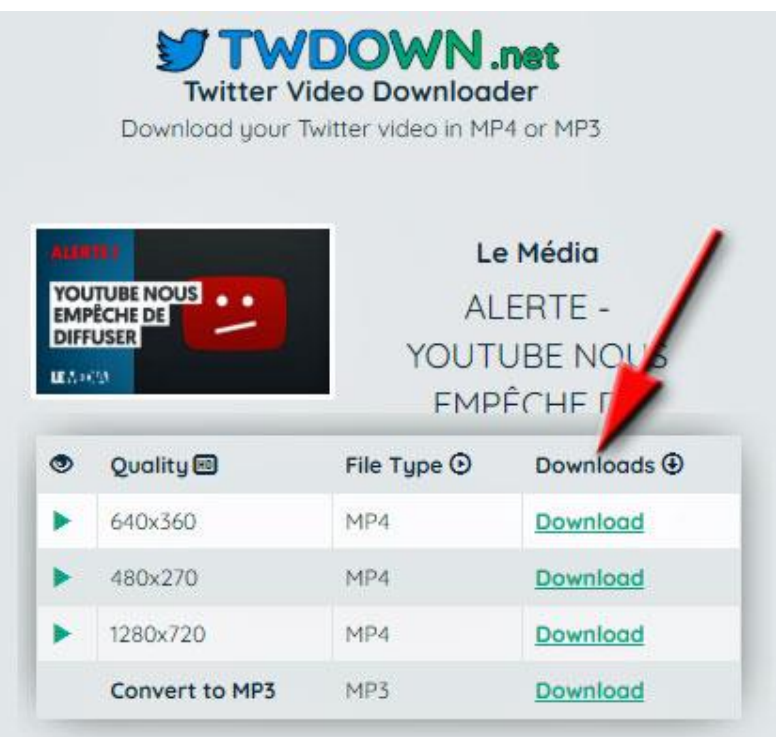

Sur la vidéo visible, clic droit et on enregistre la vidéo par exemple sur le Bureau. Il ne reste plus qu'à regarder la petite vidéo Twitter enregistrée.

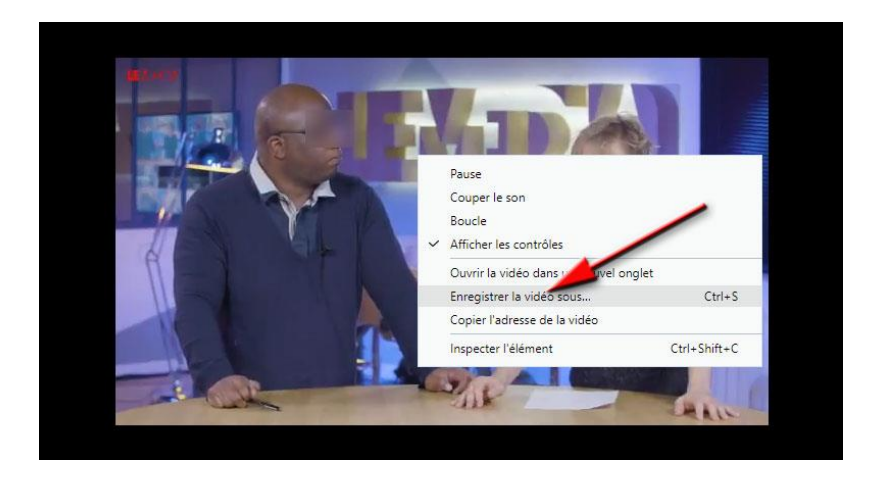

**Dernier atelier de l'année : jeudi 19 décembre 2019.**

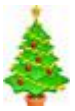